# **EEDA**

ZwingmannConference name, data and Presenter

*ITM-TF Code Camp Training, Garching, 12-16 March 2012***MARKHAMMANA** 

EUROPEAN FUSION DEVELOPMENT AGREEMENT

**Task Force** INTEGRATED TOKAMAK MODELLING

### **Training Equilibrium and Stability Workflow** W. Zwingmann

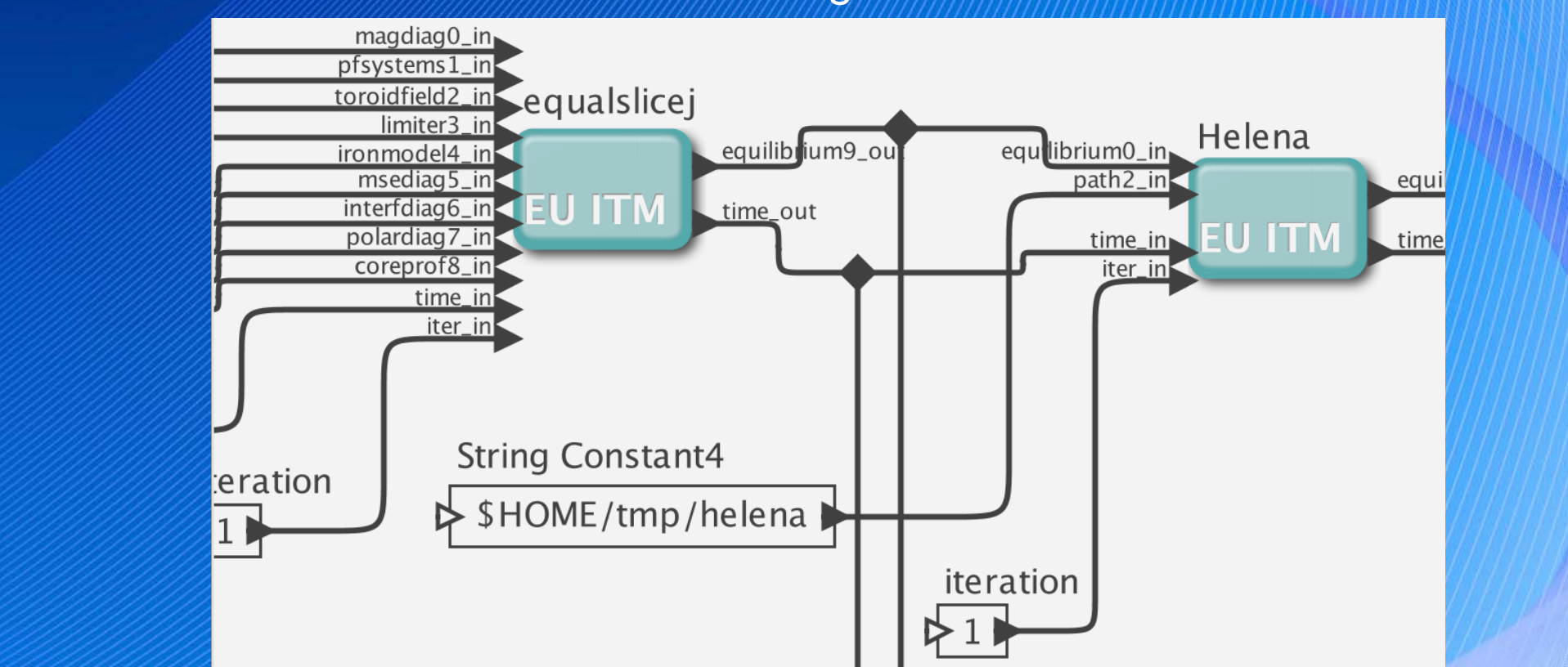

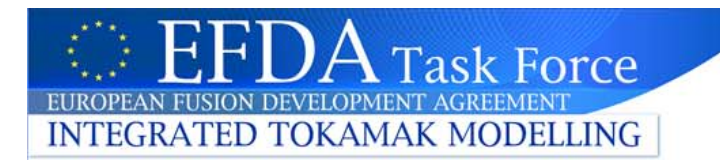

### **Outline**

- •Equilibrium and stability workflow
- •Equilibrium reconstruction
- •Equilibrium refinement
- •Use of workflow
- •Code parameters
- •Use of UALdemux
- •Use of kepler plotting routines
- $\bullet$ Batch execution (general)
- •Python visualisation

Material on: Gateway ~zwingman/public/GARCHING2012

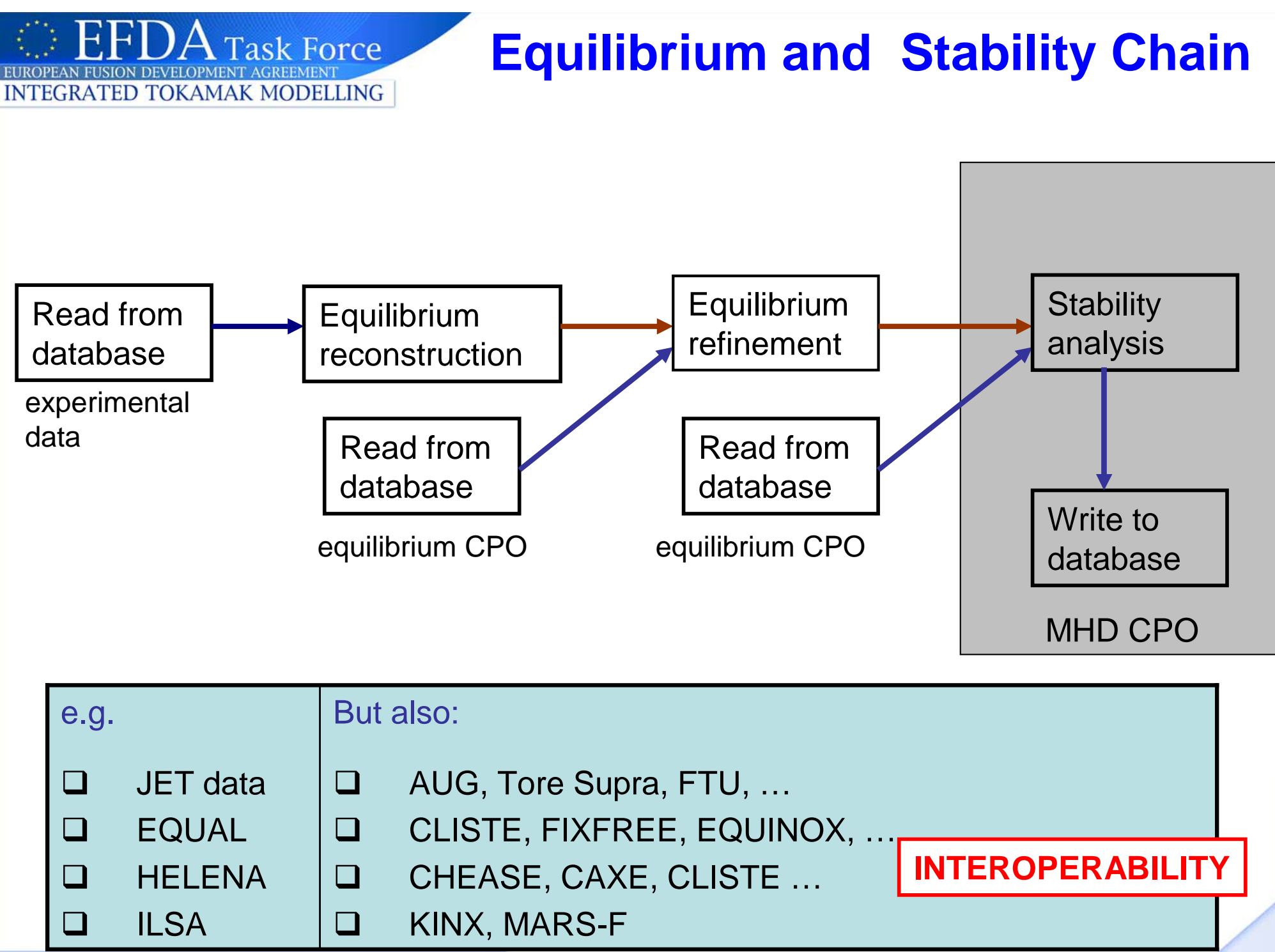

# **Equilibrium and Stability 4.08b**

**INTEGRATED TOKAMAK MODELLING** 

EUROPEAN FUSION DEVELOPMENT AGREEN

**Task Force** 

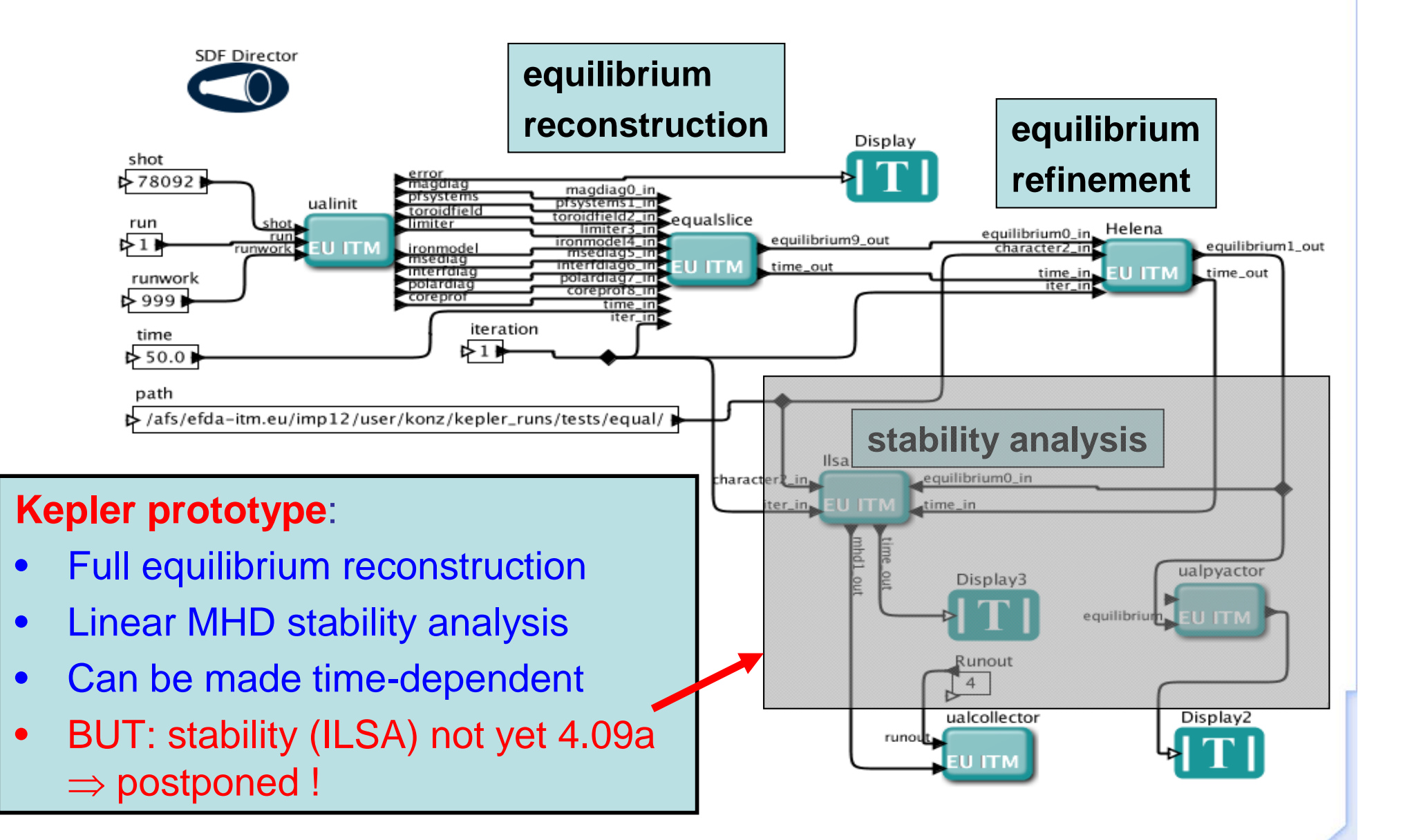

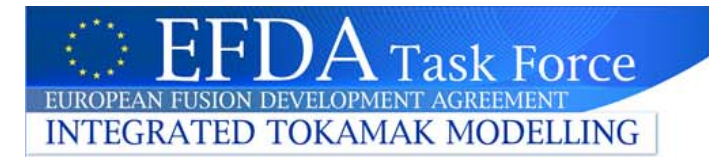

### **Equilibrium solvers**

plasma

limiter

### Assumptions:

- • $d/dt = 0$
- •plasma boundary determined by code (free boundary)

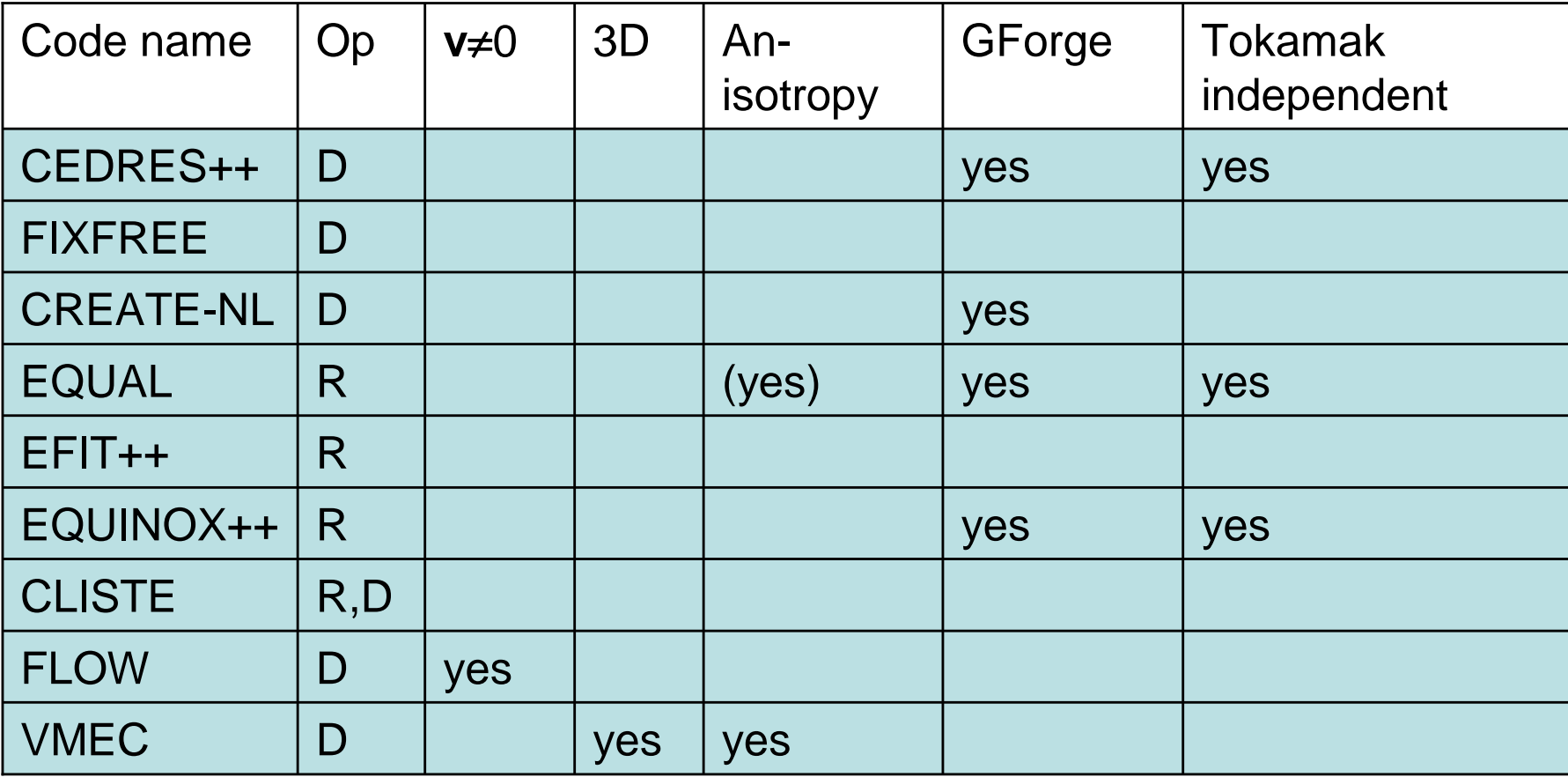

Op: R := reconstruction, current profile from measurements

D := direct (or predictive), current profile known

### **Task Force INTEGRATED TOKAMAK MODELLING**

# **Equilibrium Reconstruction**

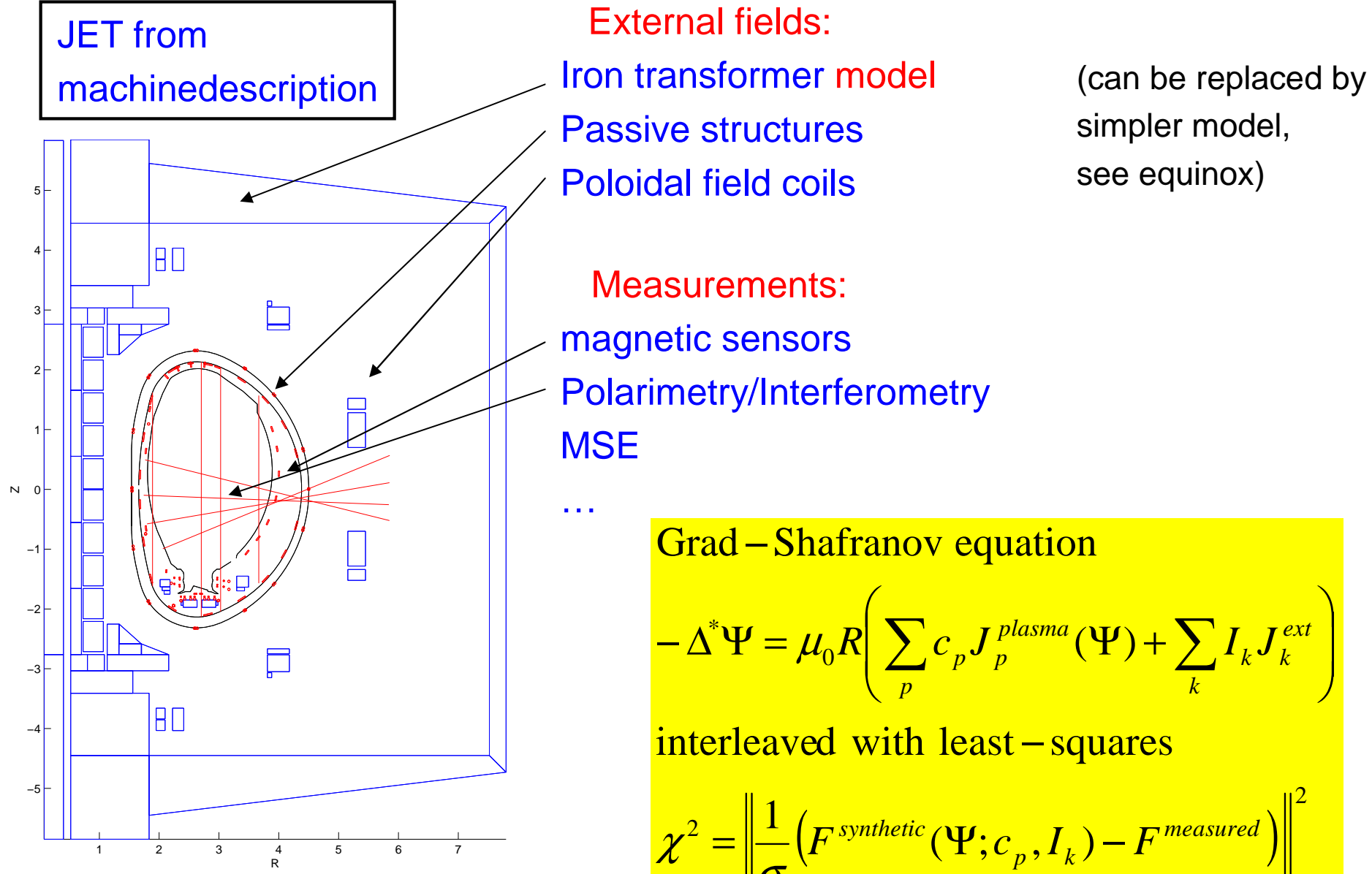

External fields:Iron transformer model Passive structures Poloidal field coils

Measurements:magnetic sensors Polarimetry/Interferometry MSE

simpler model, see equinox)

Grad—Shafranov equation −

$$
-\Delta^{\ast}\Psi = \mu_0 R \left( \sum_p c_p J_p^{\text{plasma}}(\Psi) + \sum_k I_k J_k^{\text{ext}} \right)
$$

interleaved with least-squares −

$$
\chi^2 = \left| \frac{1}{\sigma} \left( F^{synthetic}(\Psi; c_p, I_k) - F^{measured} \right) \right|
$$

2

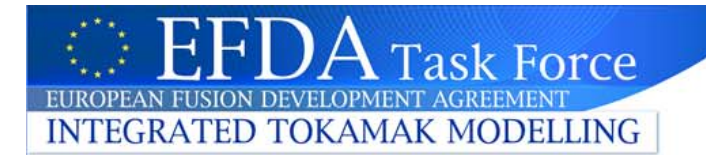

# **EQUAL: machine geometry**

### Information obtained with exp2itm, usually stored in shot with run# 1

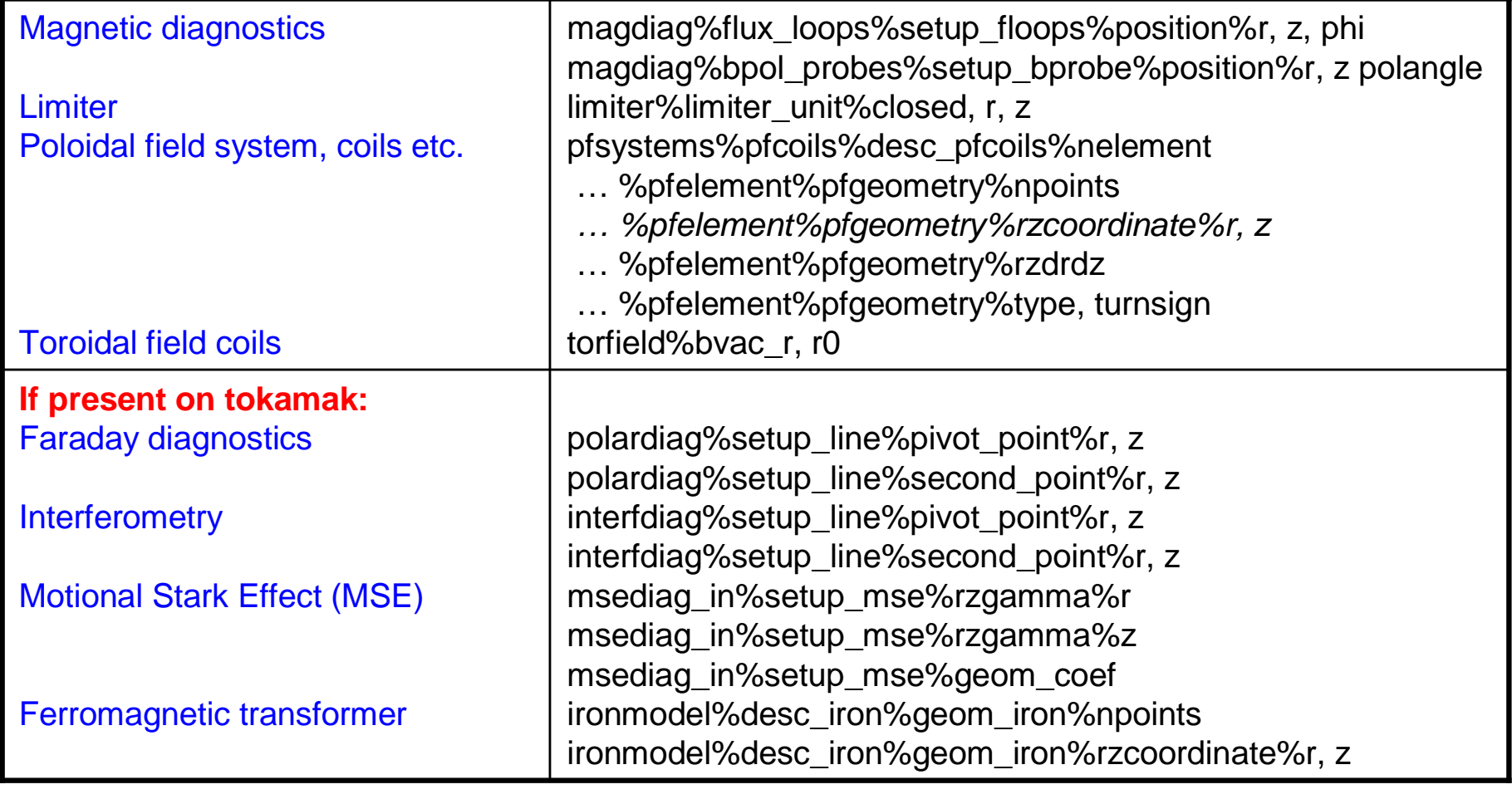

Machine descriptions for: JET, Tore Supra (tested with EQUAL) AUG, MAST, TCV (incomplete or not yet tested)

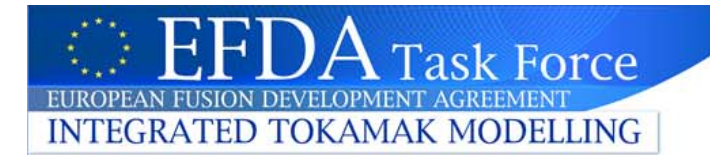

## **EQUAL: input signals, data**

### Information obtained with exp2itm, usually stored in shot with run# 1

magdiag%flux\_loops%measure%XXX magdiag%bpol\_probes%measure%XXX magdiag%ip%XXX magdiag%diamagflux%XXX pfsystems%pfcoils%coilcurrent%XXX torfield%bvac\_r%XXX

polardiag%measure%XXX interfdiag%measure%XXX

XXX: value, abserror, relerror (usually vectors)

If abserror=0 and relerror=0 for one measurement, signal is taken out of fit (e.g. faulty sensors)

Further fine tuning with weights in code parameters 1: normal0: taken out of fit

Warning: number of sensors different for each tokamak  $\Rightarrow$  one set of code parameters per machine Code itself remains identical !

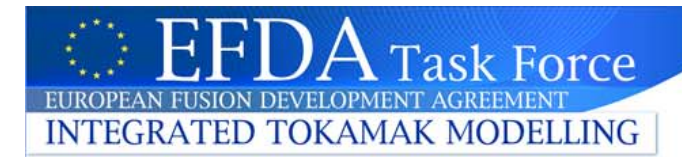

# **Equilibrium Refinement: HELENA**

**High resolution fixed boundary equilibrium modules:**

CHEASE, HELENA, CAXE, FIXFREE, …

Equilibrium CPO e.g. from equilibrium reconstruction

High resolution equilibrium module

HELENA : FEM 3<sup>rd</sup> order Hermite elements (EQUAL : finite difference, 2nd order)

Calculation of geometric coefficients

Equilibrium CPO e.g. for MHD stability module

#### **Input for helena**

equilibrium%eqgeometry%boundary%r, z equilibrium\_in(1)%eqgeometry%geom\_axis%r equilibrium\_in(1)%eqgeometry%a\_minor

equilibrium\_in(1)%global\_param%psi\_ax, psi\_bound equilibrium\_in(1)%global\_param%toroid\_field%r0, b0 equilibrium\_in(1)%global\_param%i\_plasma

equilibrium\_in(1)%profiles\_1d%psi equilibrium\_in(1)%profiles\_1d%pprime equilibrium\_in(1)%profiles\_1d%ffprime

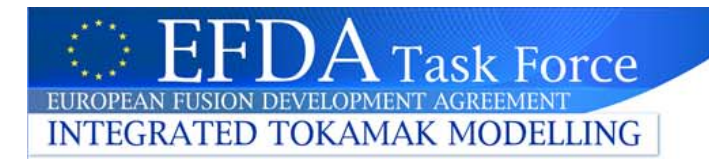

# **Equilibrium codes: present status**

**Codes:** EQUAL ITM code, SVN tag 0.88, rev. 171

**HELENA** 

http://solps-mdsplus.aug.ipp.mpg.de/repos/HELENA/branches/ets SVN rev. 403

ILSA: to be clarified

### **Documentation:**

EQUAL: ~zwingman/public/GARCHING2012/doc/EQUAL\_refman.pdf Doxygen type manual solely generated from comments inside Fortran source (contains  $T_F X$ -style equations)

HELENA: ~zwingman/public/GARCHING2012/doc/manual.pdf (2007) Contained in SVN repository

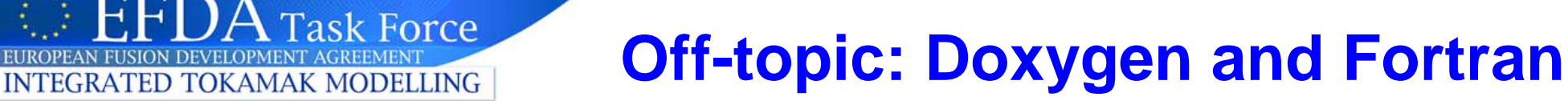

Notes on using doxygen for Fortran programs in ~zwingman/public/GARCHING2012/doc/doxygen\_for\_fortran

- 1. Requires newer version of doxygen (1.7.6.1 on gateway OK)
- 2. Doxyfile must be taylored for Fortran programs (OPTIMIZE\_FOR\_FORTRAN = YES)
- 3. Basic rules, found by trial and error:
- •Comment with !> and !< are processed by doxygen
- •Precede subroutine, function and module with comment using !>
- • Comments within program text should use !< e.g. real(R8), pointer :: rc(:)=>null() !< Radial coordinate
- $\bullet$  Useful directives \par, \author etc are explained in the doxygen documentation http://www.stack.nl/~dimitri/doxygen/manual.html

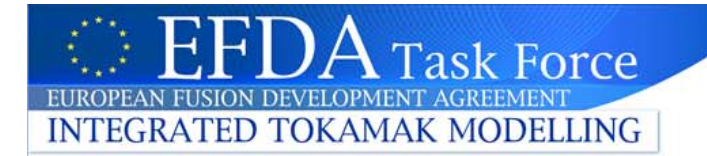

### **Equilibrium and stability chain: present status**

**Actors:** ~zwingman/public/GARCHING2012/equal-helena equalslicej (code paramaters taylored for JET) Helena (derived from C.Konz)

**Workflow:** ~zwingman/public/GARCHING2012/equal-helena/equal\_helena\_01.xml (derived from C.Konz)

HELENA/ILSA might be replaced by different codes, since:

- •not yet ITM codes
- •code author(s) no longer work for ITM
- $\Rightarrow$  CHEASE, MARS,  $...$

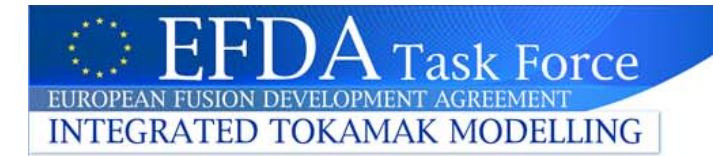

### **Equilibrium workflow 4.09a**

#### ~zwingman/public/GARCHING2012/equal-helena/equal\_helena\_01.xml

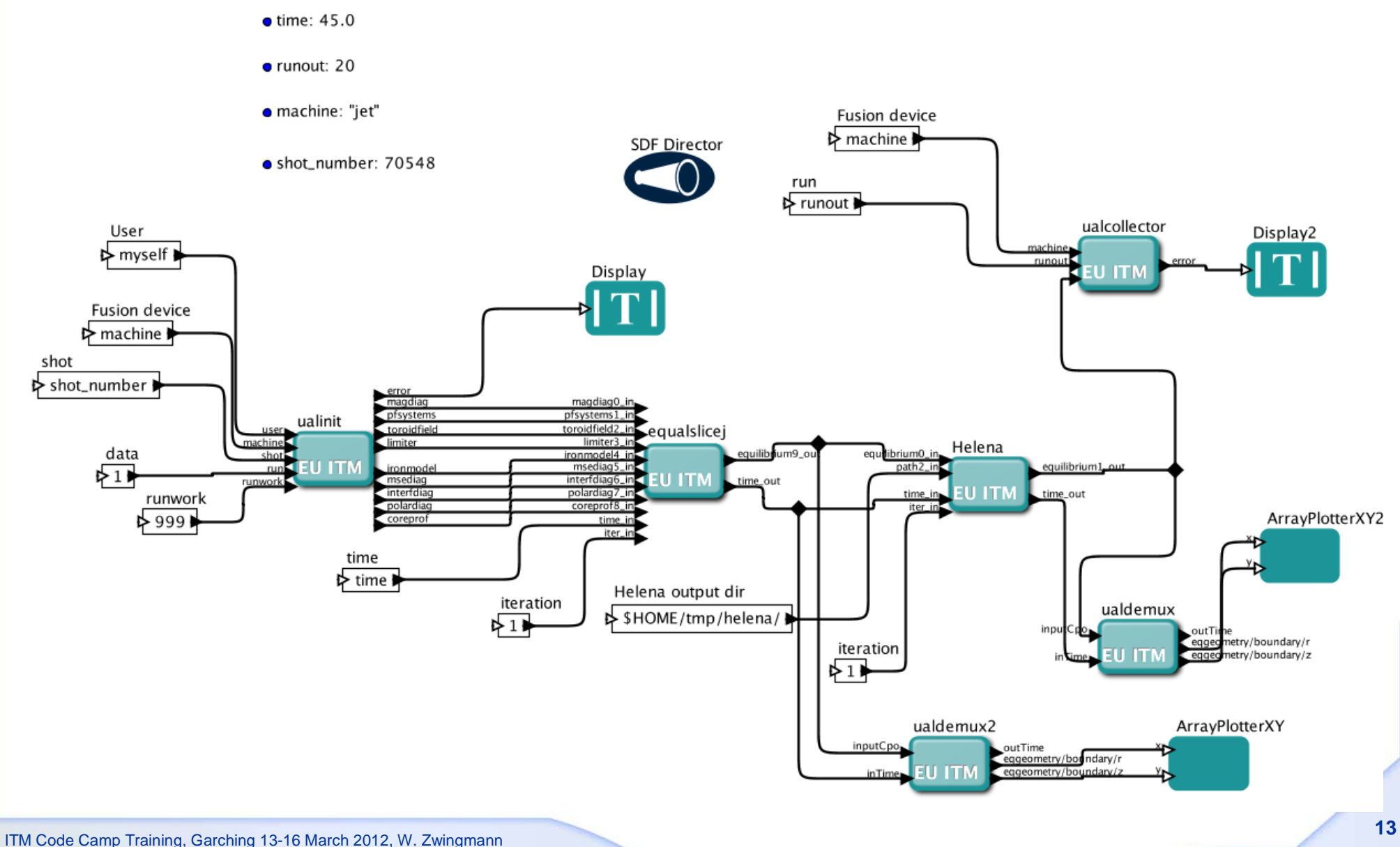

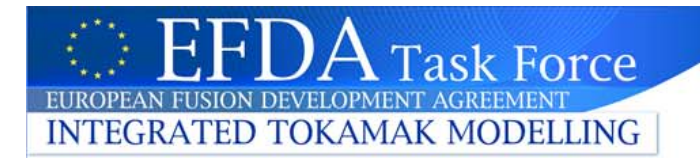

### **EQ-WF: installation**

#### **Actors and Workflow**

directory: ~zwingman/public/GARCHING2012/equal-helena/ actors:import\_actor [path/]equalslicej import\_actor [path/]Helena workflow: Copy equal\_helena\_01.xml to \$HOME/KeplerData/workflows/My Workflow

#### **Data**

#### Set UAL (4.09a) and machine (jet) :

source /afs/efda-itm.eu/project/switm/scripts/ITMv1 kepler jet 4.09a

#### Create directory for jet in your userspace

/afs/efda-itm.eu/project/switm/scripts/create\_user\_itm\_dir jet 4.09a

#### $\mathsf{CD} \setminus$

~zwingman/public/GARCHING2012/itmdb/itm\_trees/jet/4.09a/mdsplus/0/euitm\_705480001.\* \ \$MDSPLUS TREE BASE 0

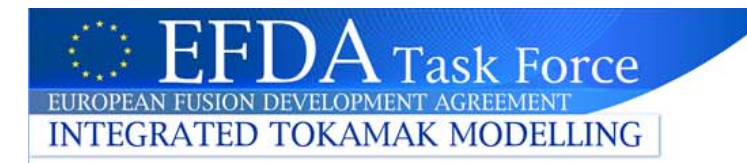

### **EQ-WF: installation**

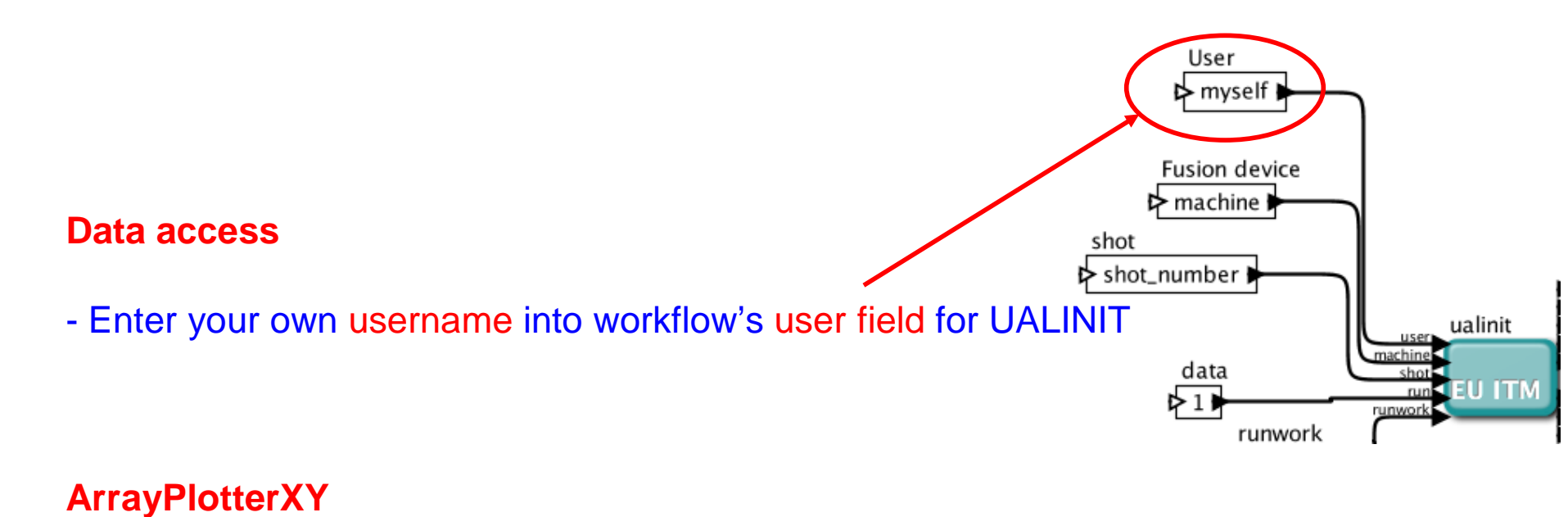

ArrayPlotterXY is not among the usual Kepler tools, but it is very useful. It works well in time-dependent workflow (updated every step).

If for some reason, it does not appear in your workarea: Menu → Tools <sup>→</sup> Instantiate components <sup>→</sup> Enter **ptolemy.actor.lib.gui.ArrayPlotterXY**  $\rightarrow$  actor will appear on workarea

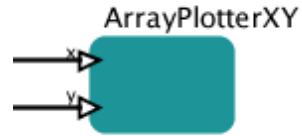

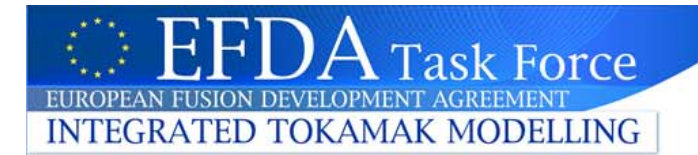

### **EQ-WF: installation**

#### **UALdemux**

Very useful tool to extract signals from workflow

- $\rightarrow$  Right-click on actor  $\rightarrow$  Configure ports  $\rightarrow$  add or modify name
- e.g. input: any CPO (must be a CPO !) output: **global\_param/li**

Name must correspond to an existing component of input, otherwise error in workflow

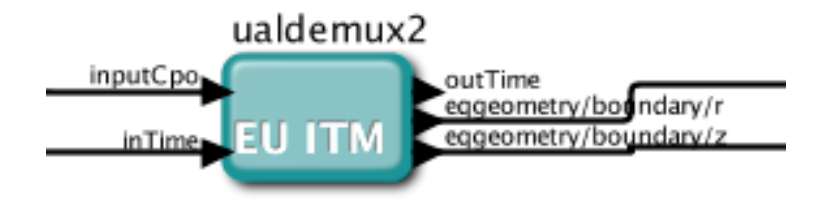

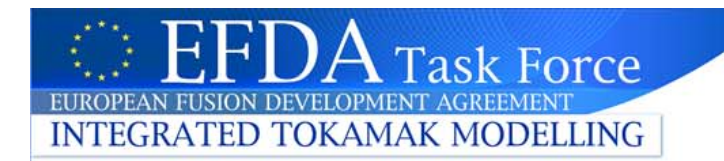

### **EQ-WF: code parameters**

#### **Parameter editing**

Editing of code parameters with default XMLParamForm: Desirable but editing of arrays a problem, e.g. how to edit weight on magnetic sensor 37 ?

 $\Rightarrow$  Enable old way of editing Click on actors and switch in preferences to expert mode -> Code parameters editable as text

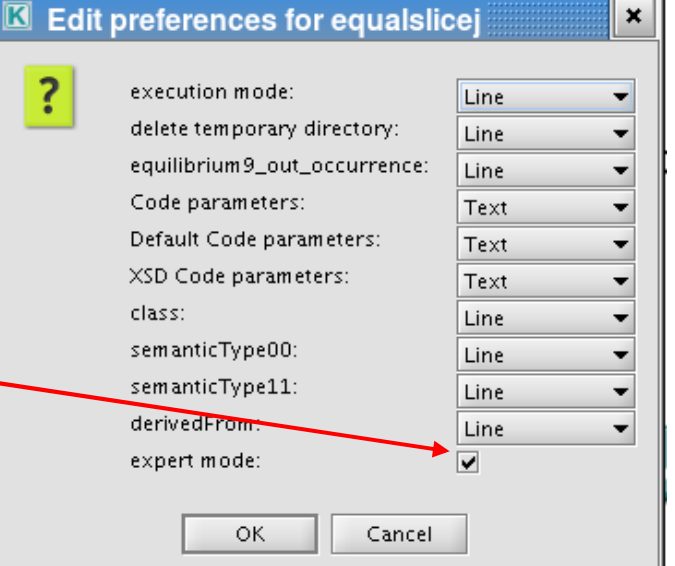

#### Try yourself !

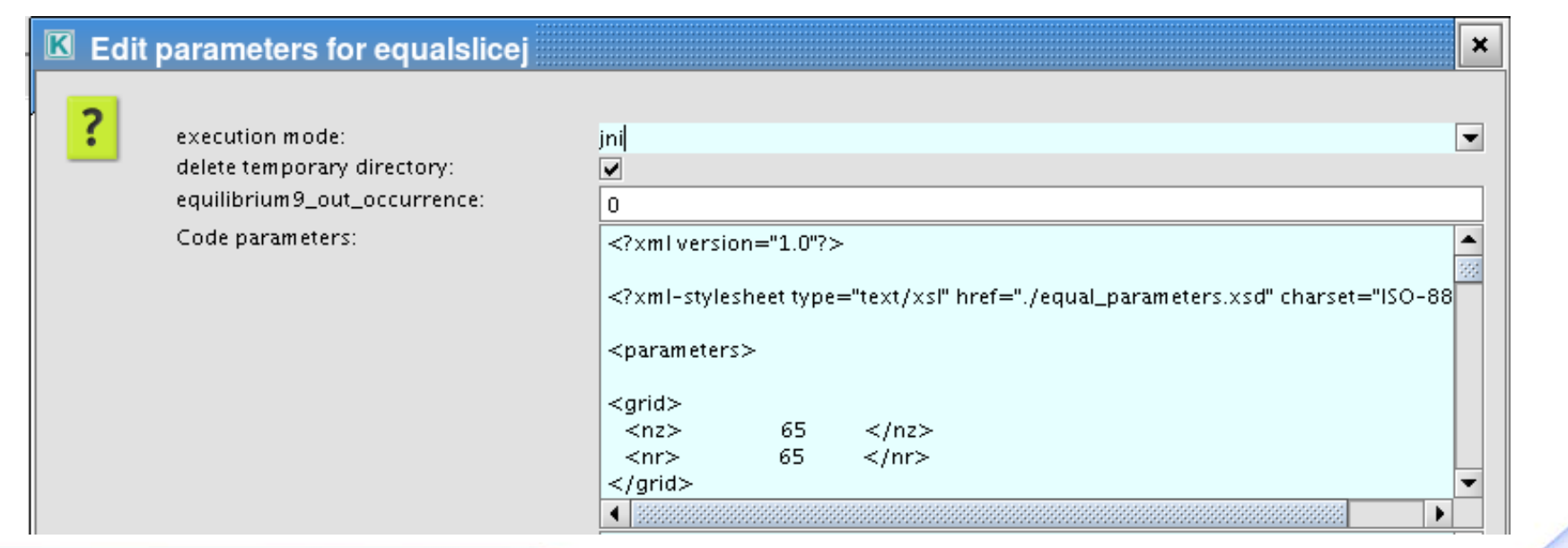

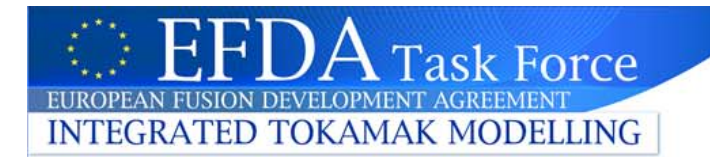

### **EQUAL code parameters**

#### **Some important parameters**

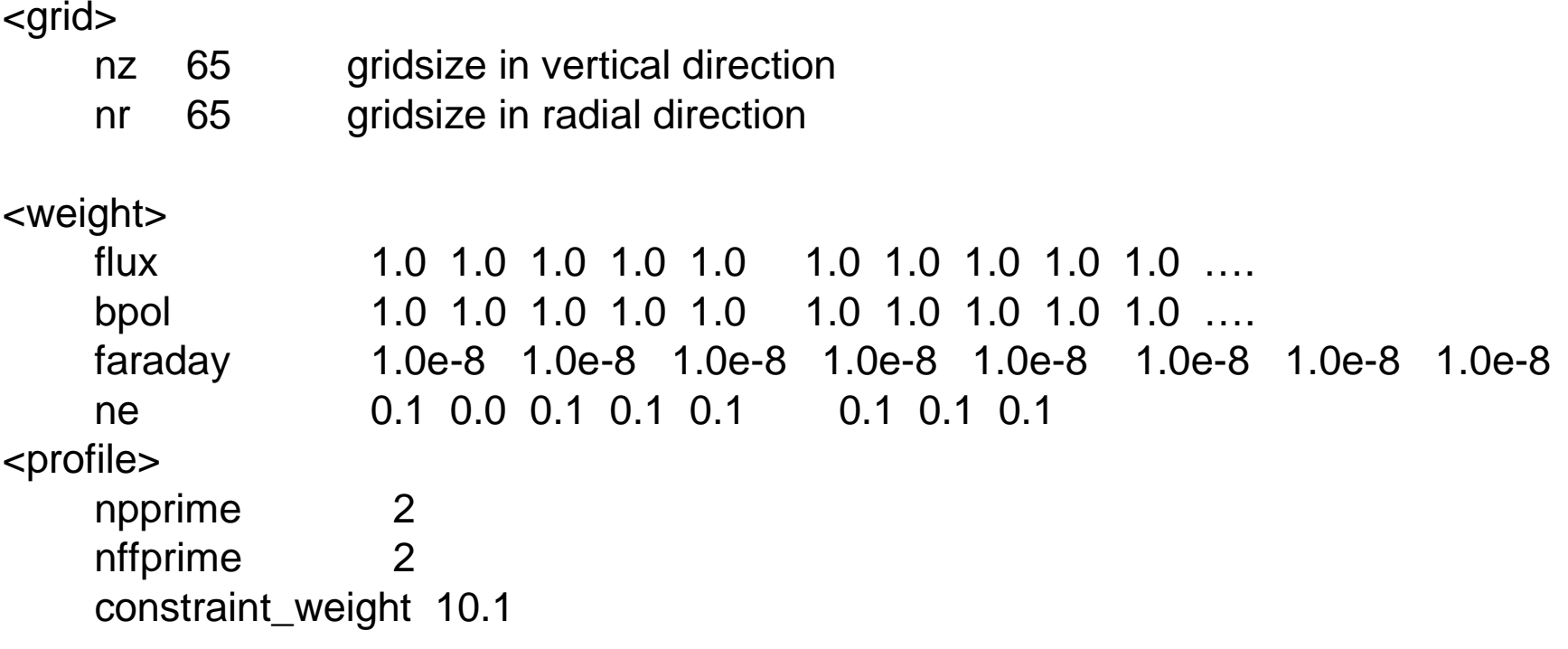

### **EQUAL-Helena workflow**

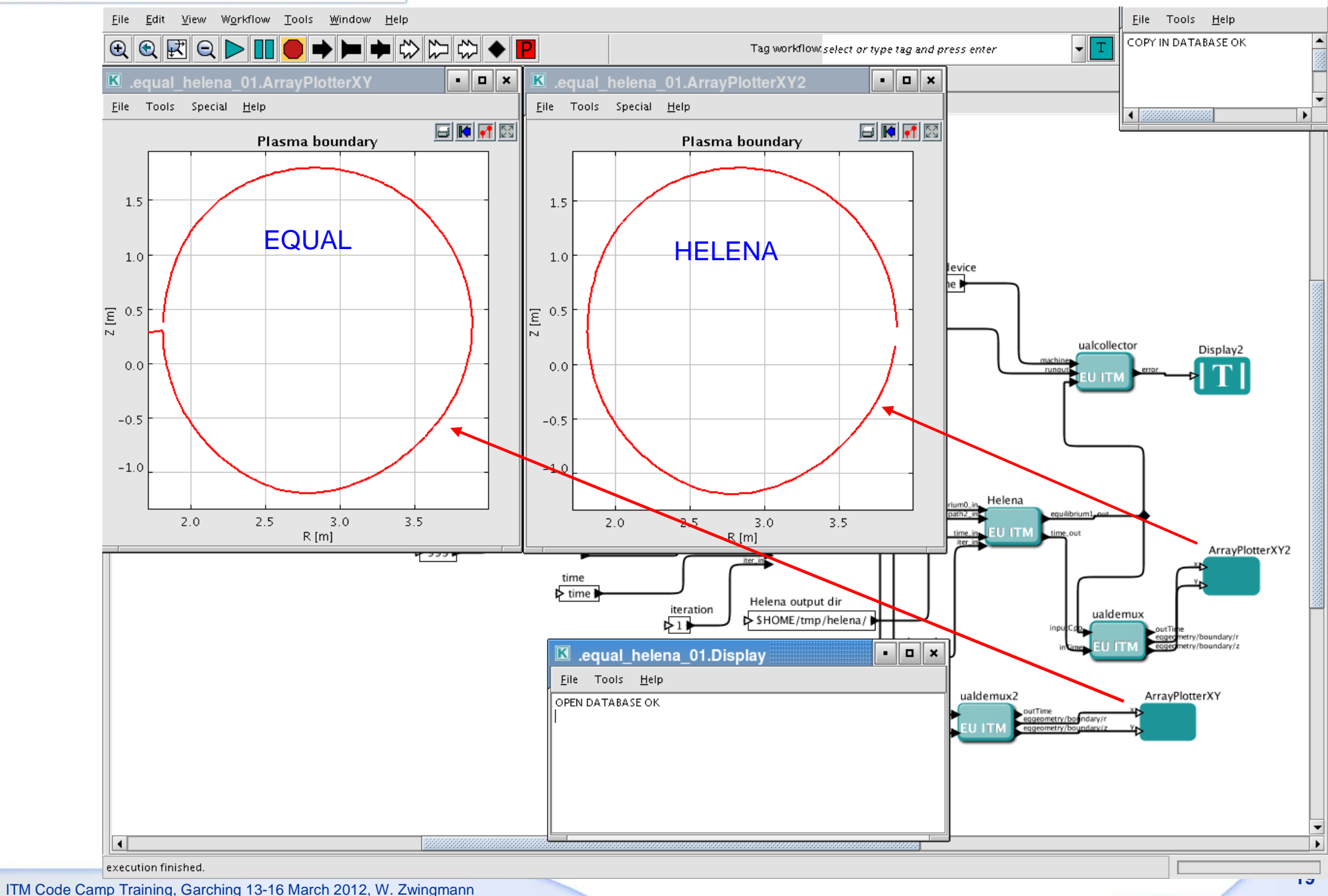

Task Force

EUROPEAN FUSION DEVELOPMENT AGREEMENT **INTEGRATED TOKAMAK MODELLING** 

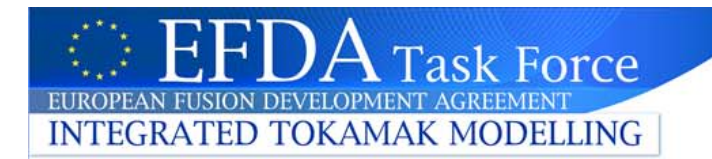

### **EQ-WF: use and exercises**

- **1. Run**
- **2. Change time**
- **3. Add an actor to display q(psi)**
- **4. Try to change parameters, e.g. gridsize**

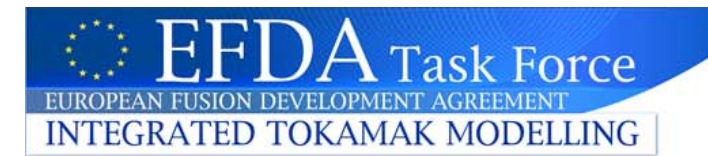

### **Batch workflow execution**

For production runs, workflows can be run in batch without GUI Following steps can be applied to any workflow

- •Take out display actors etc.
- $\bullet$ Write a batch script, see below (…GARCHING2012/equal-helena/equal\_helena.sh)
- •Run with bsub –o out equal\_helena.sh
- •**Postprocess**

#!/bin/cshsource /afs/efda-itm.eu/project/switm/scripts/ITMv1 kepler jet 4.09a cd \$HOME/kepler kepler.sh -runwf -nogui -nocache \ \$HOME/KeplerData/workflows/MyWorkflows/equal\_helena\_03.xml >& \ \$HOME/keplerbatch/jobout

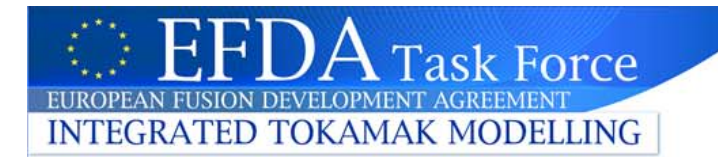

## **Python visualisation**

Python code can be used to display workflow results with a standalone program e.g. ~zwingman/public/GARCHING2012/python/plotq.py

- •source /afs/efda-itm.eu/project/switm/scripts/ITMv1 4.09a jet
- •python plotq.py

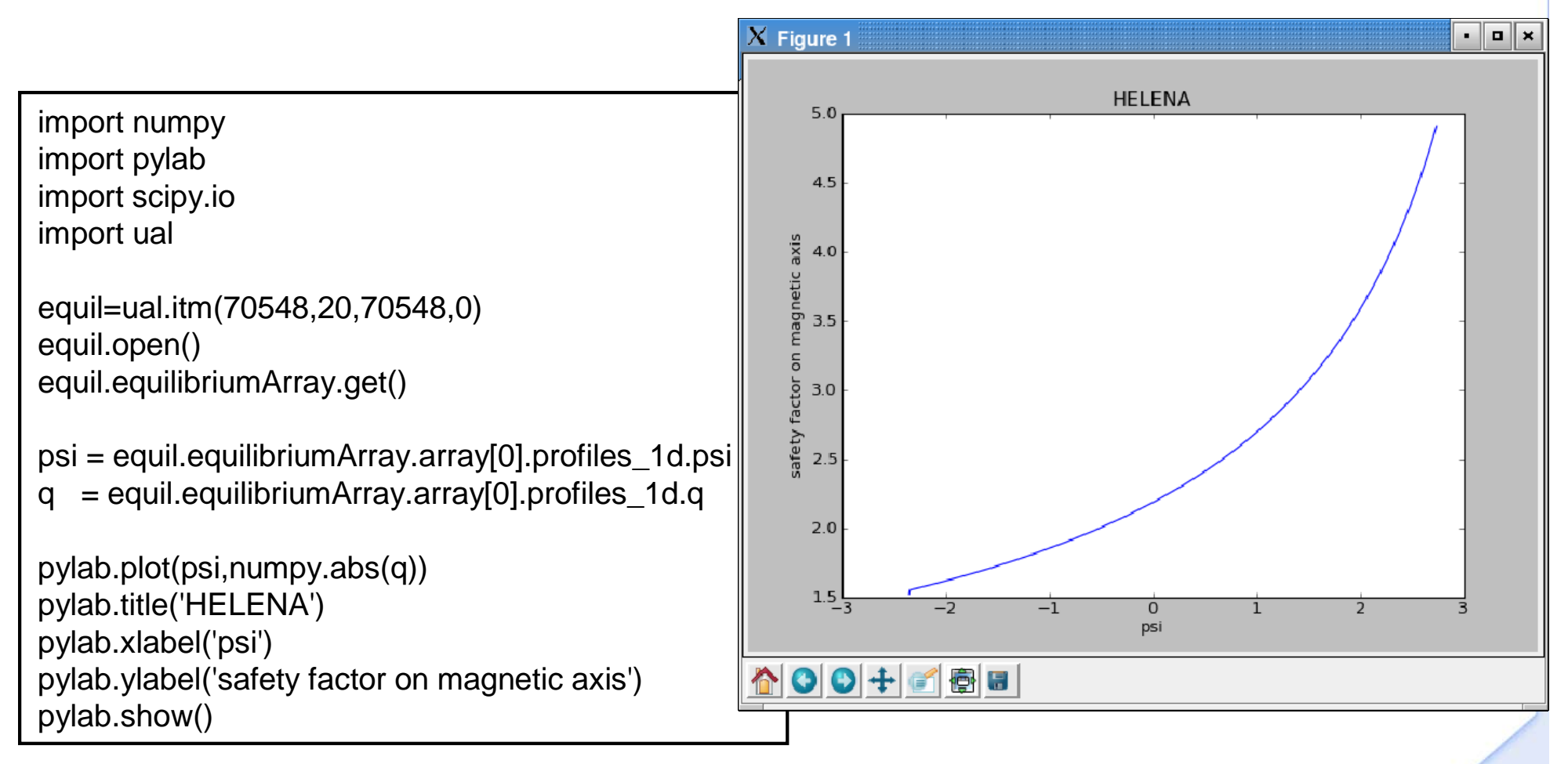

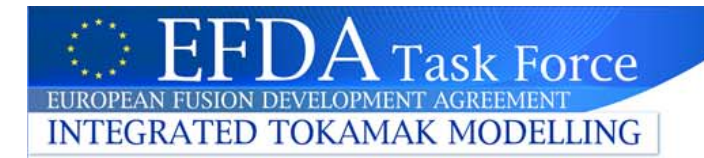

### **To be done and Homework**

#### **1. Run for different tokamak (Tore Supra)**

Complete tests with exp2itm and try EQUAL

#### **2. Replace HELENA with e.g. CHEASE**

Get CHEASE actorReplace HELENA in chain and try

#### **3. Add ILSA or equivalent stability code**

Clarify code ownership (ILSA) Find input fields for ILSA (or equivalent) Create actor and try

#### **4. Code parameters**

**5. Verification and Validation**